## **Zapomenuté údaje CRO**

Jestliže jste **zapomněli své uživatelské jméno nebo heslo do [CRO](https://uit.opf.slu.cz/sluzby:cro)** (Mail, Novell, IS), můžete si zažádat o jejich zjištění na adrese [moje.slu.cz.](http://moje.slu.cz) [Obr.1](https://uit.opf.slu.cz/_media/navody:cro01.png)

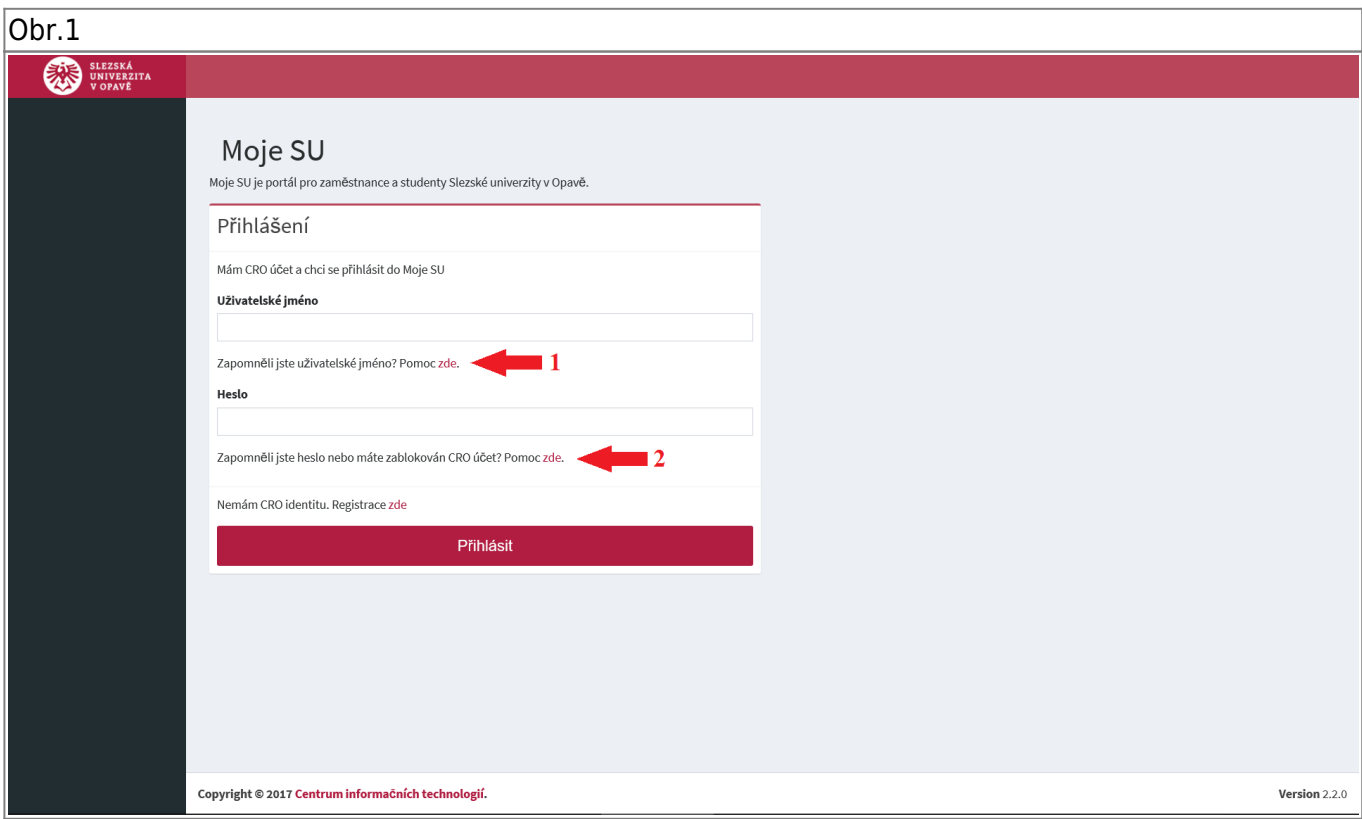

- 1. Pro **CRO identitu**, klikněte na **zde** označené šipkou **1**. Vyvoláte nabídku pro zjistění identity. [Obr.2](https://uit.opf.slu.cz/_media/navody:cro02.png)
- 1. Pro **CRO heslo**, klikněte na **zde** označené šipkou **2**. Vyvoláte nabídku pro nastavení hesla. [Obr.3](https://uit.opf.slu.cz/_media/navody:cro03.png)

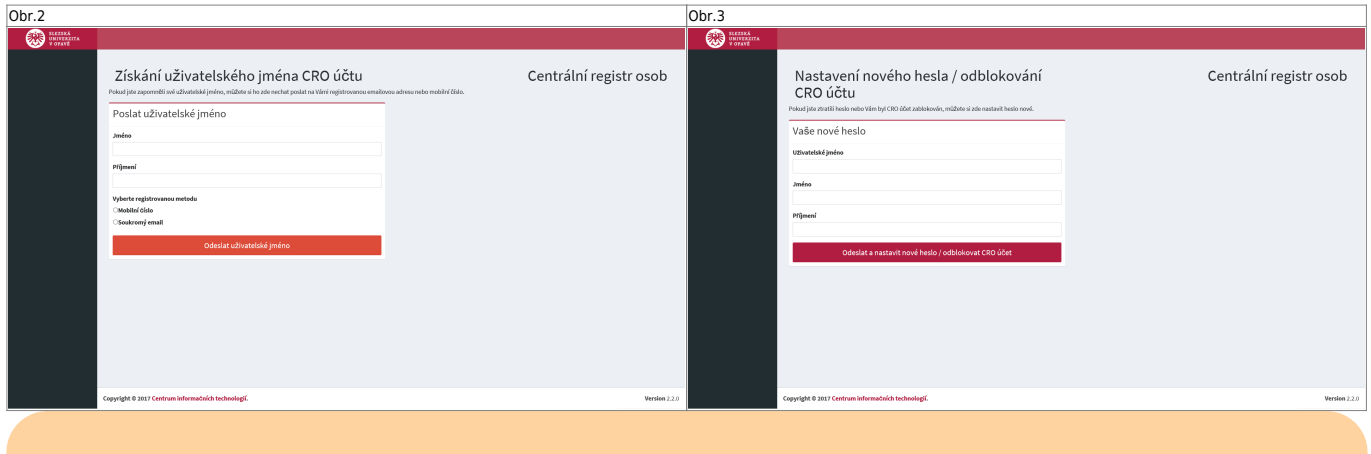

**Pro změnu hesla budete potřebovat kód, který se zašle na registrovaný mail nebo telefon. Udržujte proto tento údaj aktuální.**

**V případě hesla pro Eduroam si heslo znovu vytvořte dle [tohoto kroku](https://uit.opf.slu.cz/navody:eduroam#krok_c1nastaveni_identity) v návodu.**

From: <https://uit.opf.slu.cz/>- **Ústav informačních technologií**

Permanent link: **<https://uit.opf.slu.cz/navody:zapomenuteheslo>**

Last update: **2024/01/09 12:47**

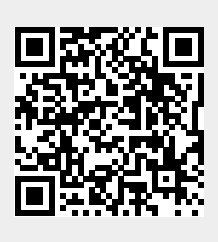